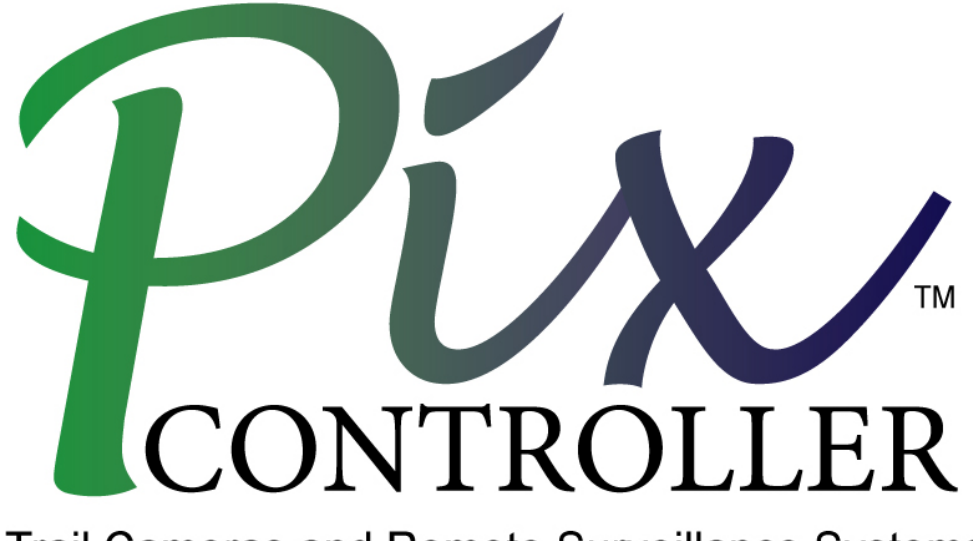

Trail Cameras and Remote Surveillance Systems

# **PixController DVREye™ Wireless RF Instruction Manual Addendum**

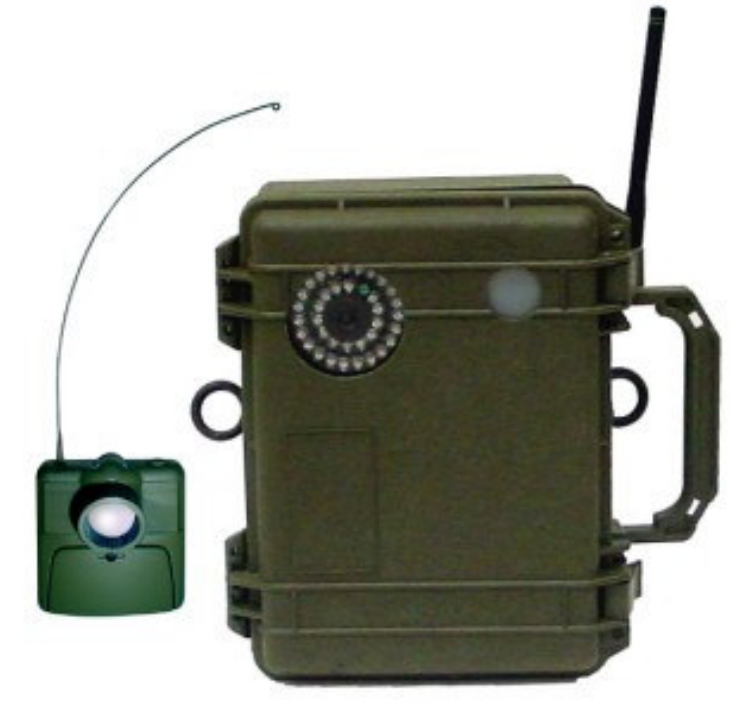

#### **Introduction**

The DVREye RF Wireless system is similar to the basic DVREye system but with external wireless PIR triggers. The internal PIR sensor in the DVREye RF Wireless system has been disabled. The PIR lens is in place so the DVR controller can still use the day/night sensor and LED's.

The RF Controller will receive any incoming RF signals from the wireless PIR sensors or KeyFobs and trigger the DVR Controller. You may use multiple RF triggers devices per system to cover a larger sensing area. Below will explain the RF Controller and trigger devices.

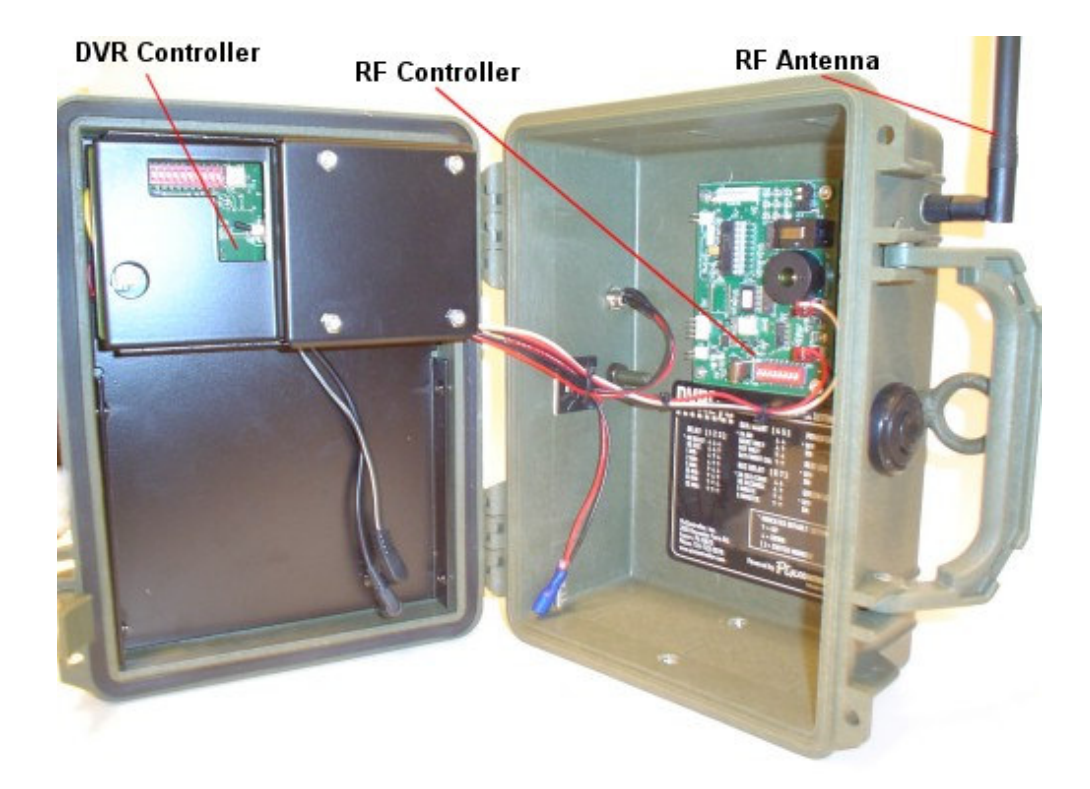

### **USER DIP Switch – RF Controller**

The User Control Switch will let you customize how the DVREye™ RF Board will trigger the DVR controller. Here you can adjust the addresses of the DVR to respond to remote wireless PIR sensor, putting the unit into test mode, and using the sound indicator.

**Note:** When changing the USER DIP switch settings you must power the unit off and back on. Please make sure you keep the power off for 30 seconds before you turn power back on. Also, make sure you unplug the camcorder from the DVREye™ RF Board when making User DIP switch changes.

#### **Default DIP Switch Setting**

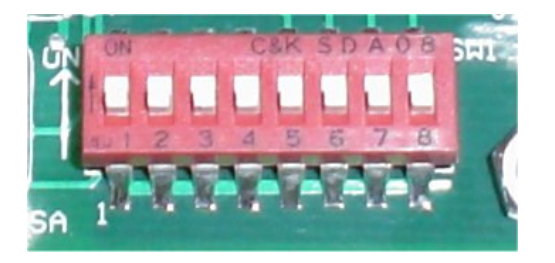

Switches **1-8 "Down"** – Address Code "A", Test Mode "Off", and Sound "Off"

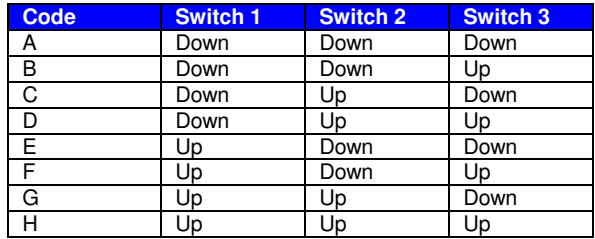

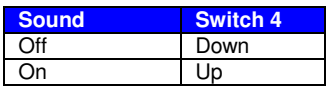

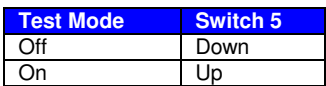

**Note, Switches 6, 7, and 8 are not used.** 

## **Setting the Address Code**

Switches 1, 2, and 3 control the address code of the DVREye™ RF Board. Both the X10 PIR wireless sensor and D∨REye™ RF Board need to be set to the same address code in order for the unit to function properly. There are 8 unique address codes you can set the DVREye™ RF Board to respond to.

The DVREye™ RF Board is compatible with the X10 SlimFire remote and X10 wireless motion sensors. The address code here is the "house code" from A-P, however, the DVREye™ RF Board only will recognize "house codes" A-H. For more information about setting the house code on your SlimFire remote or X10 wireless PIR motion sensor please see the manual for these products.

#### **Out of the box both the SlimFire remote/X10 PIR sensor and DVREye™ RF Board will be defaulted to the "A" Address Code.**

### **Test Mode**

Switch 6 controls Test Mode. When Test Mode is set to "On" it will let you test out the "line of sight" distance between the triggering unit, i.e., the X10 remote control and the DVREye™ RF unit. This is useful to be sure the camcorder units can see commands from the triggering units.

**Note:** To put the DVREye back into "recording mode" when using Test Mode.

#### **Sound**

Switch 7 will let you control the sound indication. On the DVREye™ RF Board is a small speaker that can send out sound commands. The default mode is having this turned off, but there may be times when you would like a sound indication your unit is receiving the wireless commands.

#### **Note:**

**When changing switch setting you must re-boot your DVREye. When re-booting you must wait approximately 30 seconds before turning power on again. Not doing so can result in the controller not working properly.** 

# **Using the SlimFire Remote Control KeyFob**

Your RF wireless remote control unit is used to power up your DVREye™ via a wireless command by pressing the buttons on the remote control.

Your RF wireless remote control can control your UndercoverEye™ from a distance up to about 180 feet "line of sight". For best reception be sure to have a clear view of the Remote VideoEye™ from your controlling location.

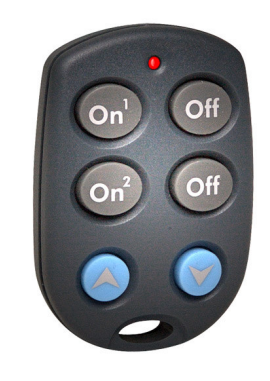

RF Wireless Remote Control KeyFob

### **Introduction to the Wireless PIR Motion Sensor**

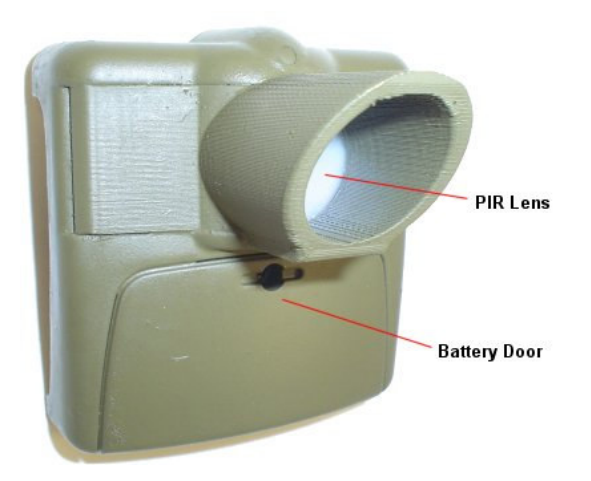

The PixController DVREye RF (Radio Frequency) is a wireless camera controller which works in conjunction with the wireless PIR motion sensor. The RF Controller "listens" for wireless commands sent from the wireless PIR motion sensor when the motion sensor is tripped. When the RF board receives a trigger event it will trigger the attached camera or camcorder to take a photo or record video.

There are 2 AAA batteries that power the motion sensor which will last for a year of continuous use. To replace them just remove the battery door.

Never touch the PIR lens as this could damage the PIR sensor

# **Setting Wireless PIR Motion Sensor Addresses**

Each wireless PIR sensor can be setup to send out a unique address. Wireless PIR sensors are assigned an 'address', which consists of addresses between "A" to "P.

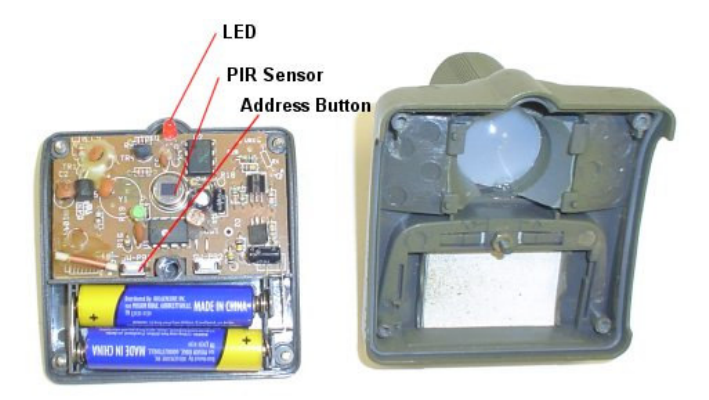

To change the Address that the Wireless PIR transmits: First, remote the 4 screws from the back of the case and take off the cover as shown. Press and hold the **Address**  button (under the battery compartment lid) the red LED flashes first and then blinks the current setting (once for A, twice for B, etc.). Release and immediately press the button the desired number of times for the House Code you want to set (once for A, twice for B, etc.) and **hold the button on the last press**. 3 seconds after the last press (while holding the button) the red LED blinks back the number of times for the code you set. Release the button.

#### **Mounting the Wireless PIR Motion Sensor**

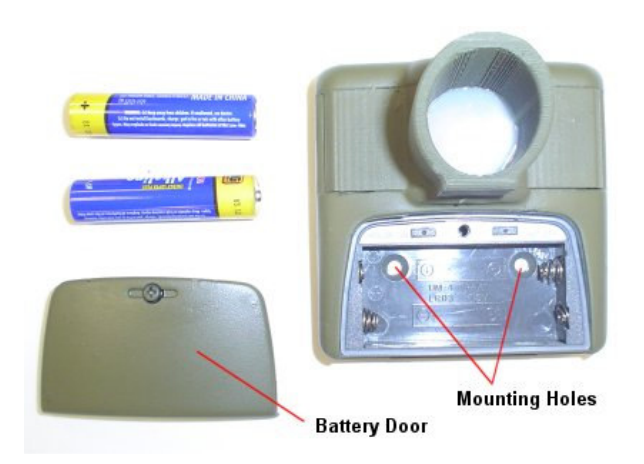

To mount the Wireless PIR motion sensor first remove the battery door and remove the AAA batteries. You will see 2 screw holes in which you can mount a small mounting plate or screw it to the surface of the mounting area.

Try to keep the sensors at 2' to 3' from the ground if you want to get the best detection of targets on the ground.

The range of the PIR detection is 40' to 80' depending on air temperature and temperature of the target. The hotter the target the longer detection range you will have. For example a car can be seen at a greater distance.

The RF wireless range back to the DigitalEye unit is about 100' to 150' depending on line of sight.

Copyright ©, **Pix**Controller, Inc. **http://www.pixcontroller.com**, all rights reserved. **Pix**Controller, Inc.